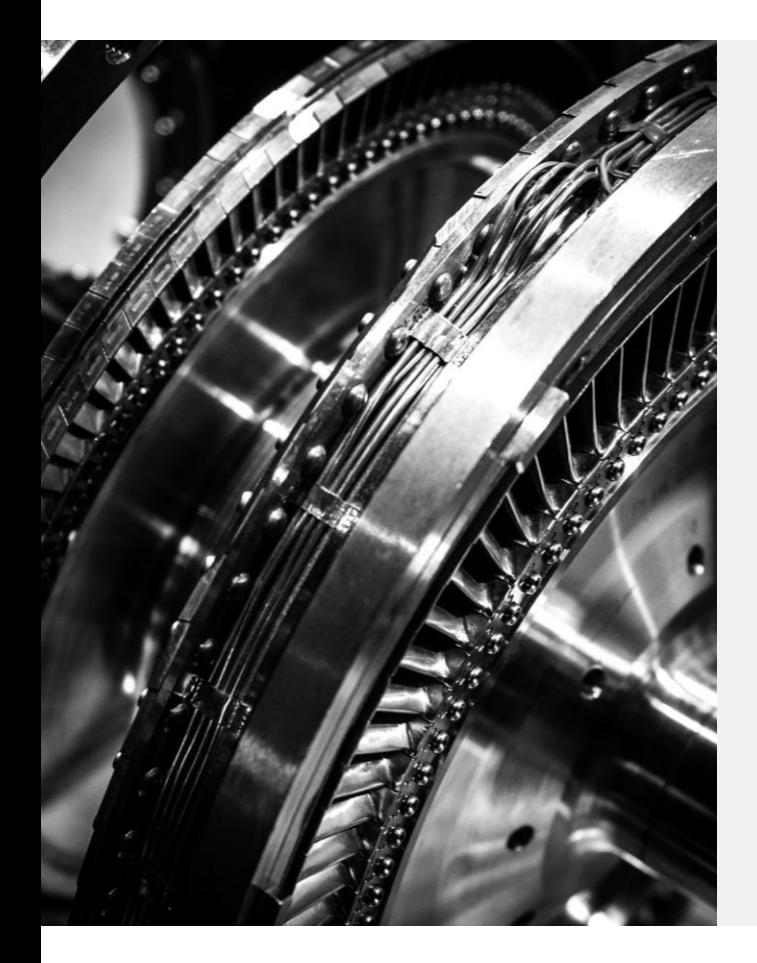

## Axel and Wheel Workshop

SME CAD NIGHT 1 - WINTER 2024

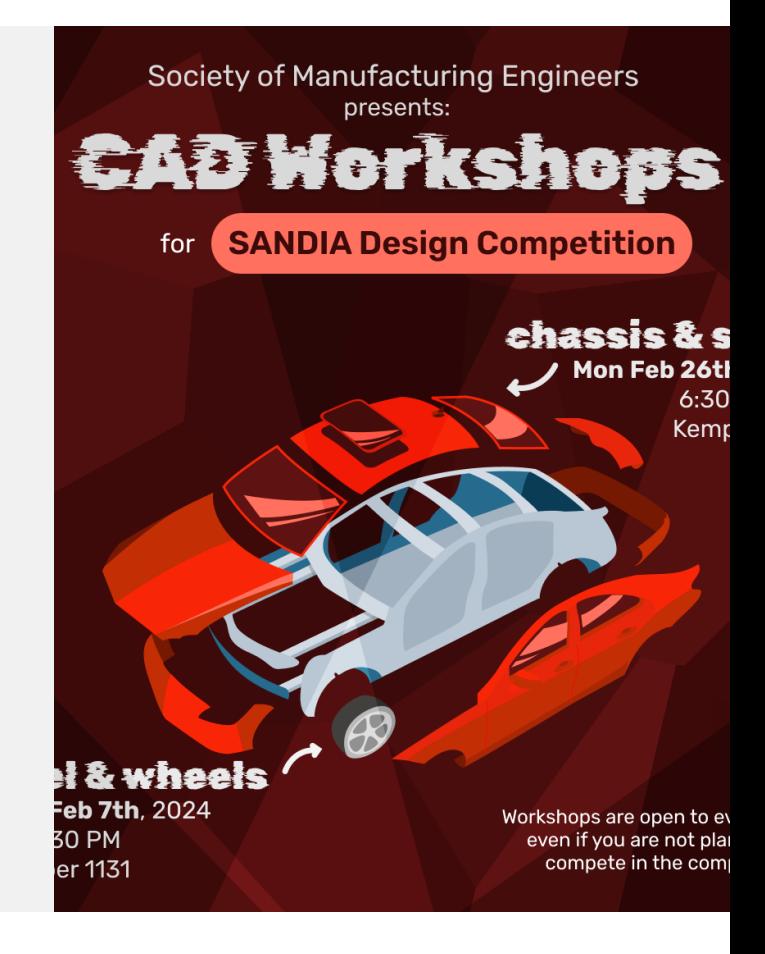

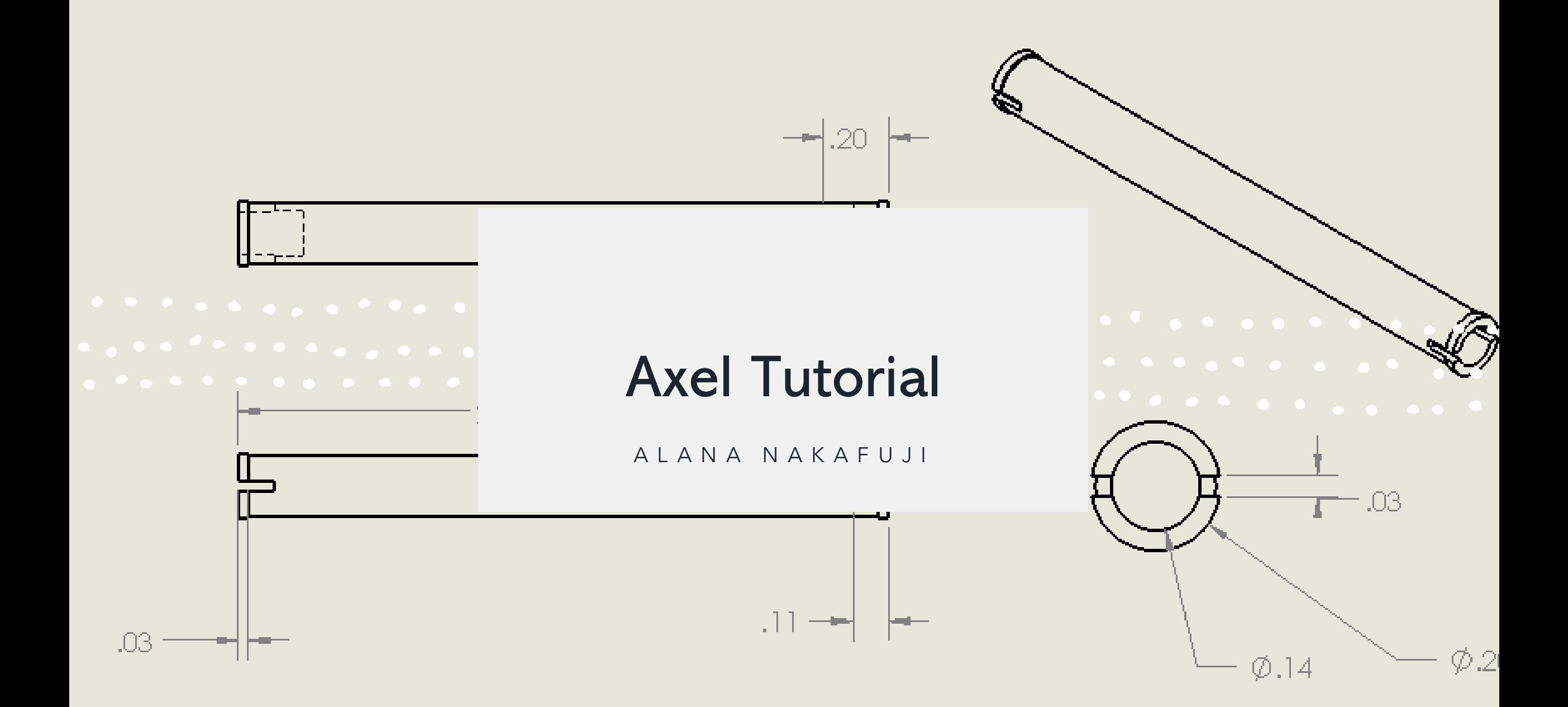

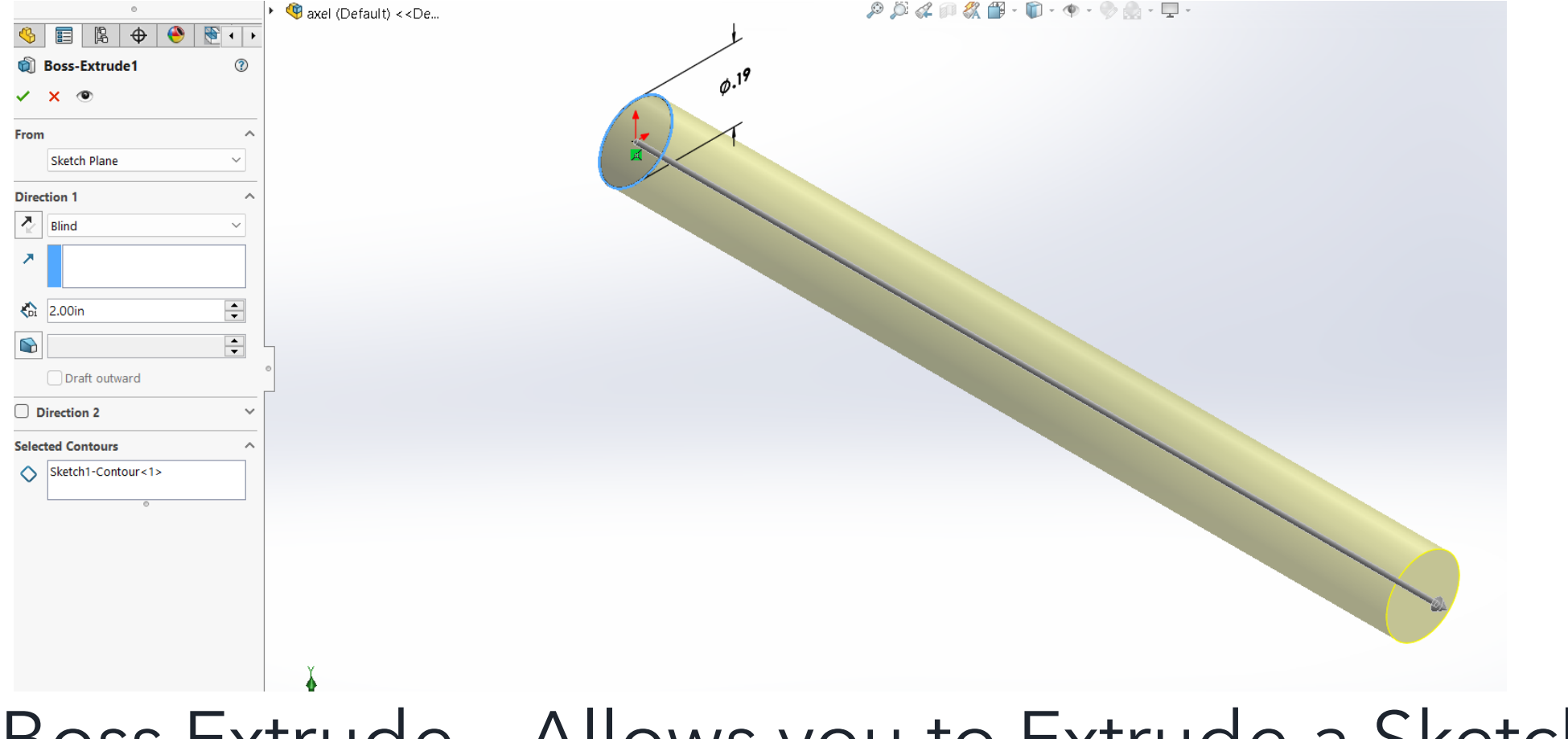

 $\bigcirc$ 

 $\sqrt{2}$ 

 $\bullet$ 

 $\bullet$ 

 $\bullet$ 

 $\bigcirc$ 

 $\bullet$ 

 $\sqrt{2}$ 

 $\bullet$ 

 $\bullet$ 

 $\bigcirc$ 

 $\bullet$ 

 $\sqrt{2}$ 

 $\sqrt{2}$ 

 $\bigcirc$ 

 $\bullet$  $\blacksquare$ 

 $\bigcirc$ 

 $\bullet$   $\bullet$ 

 $\bullet$  $\blacksquare$  $\blacksquare$ 

۸

 $\bullet$ 

 $\bigcirc$ 

 $\bullet$ 

 $\bullet$  $\bullet$ 

 $\bullet$ 

 $\bullet$ 

 $\color{red} \bullet$ 

 $\begin{array}{c} \bullet \end{array}$ 

 $\begin{array}{c} \bullet \\ \bullet \end{array}$ 

#### Boss Extrude – Allows you to Extrude a Sketch

Combine – Allows you combine by adding or subtracting bodies.

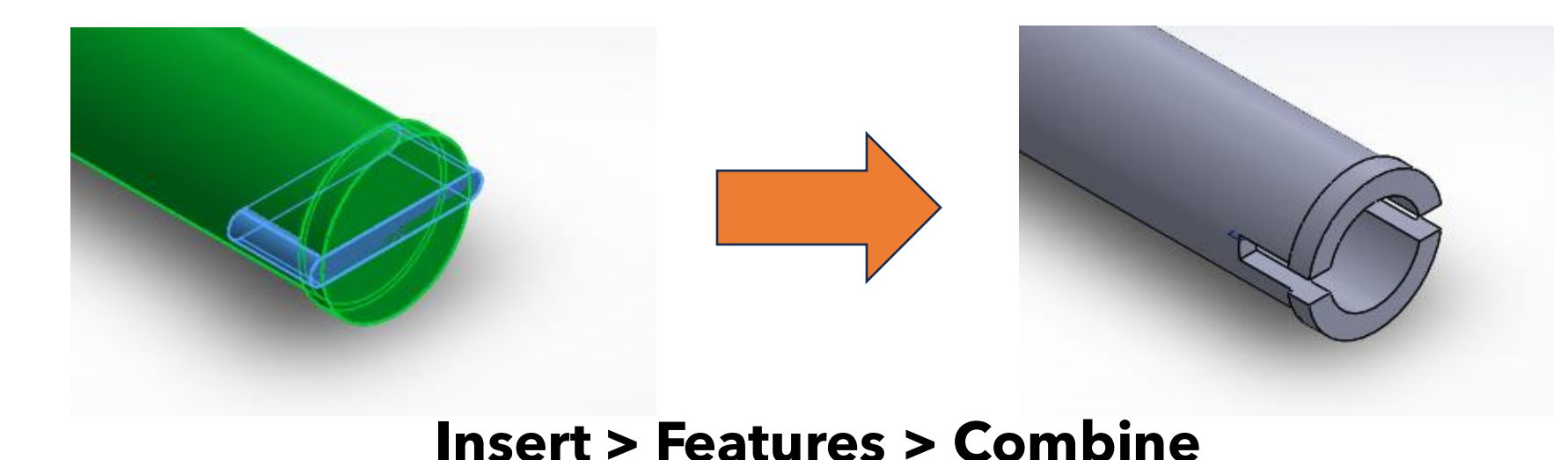

Reference Plane –

Allows you to create in

reference to your part

(away from our main

planes) or mirror entities

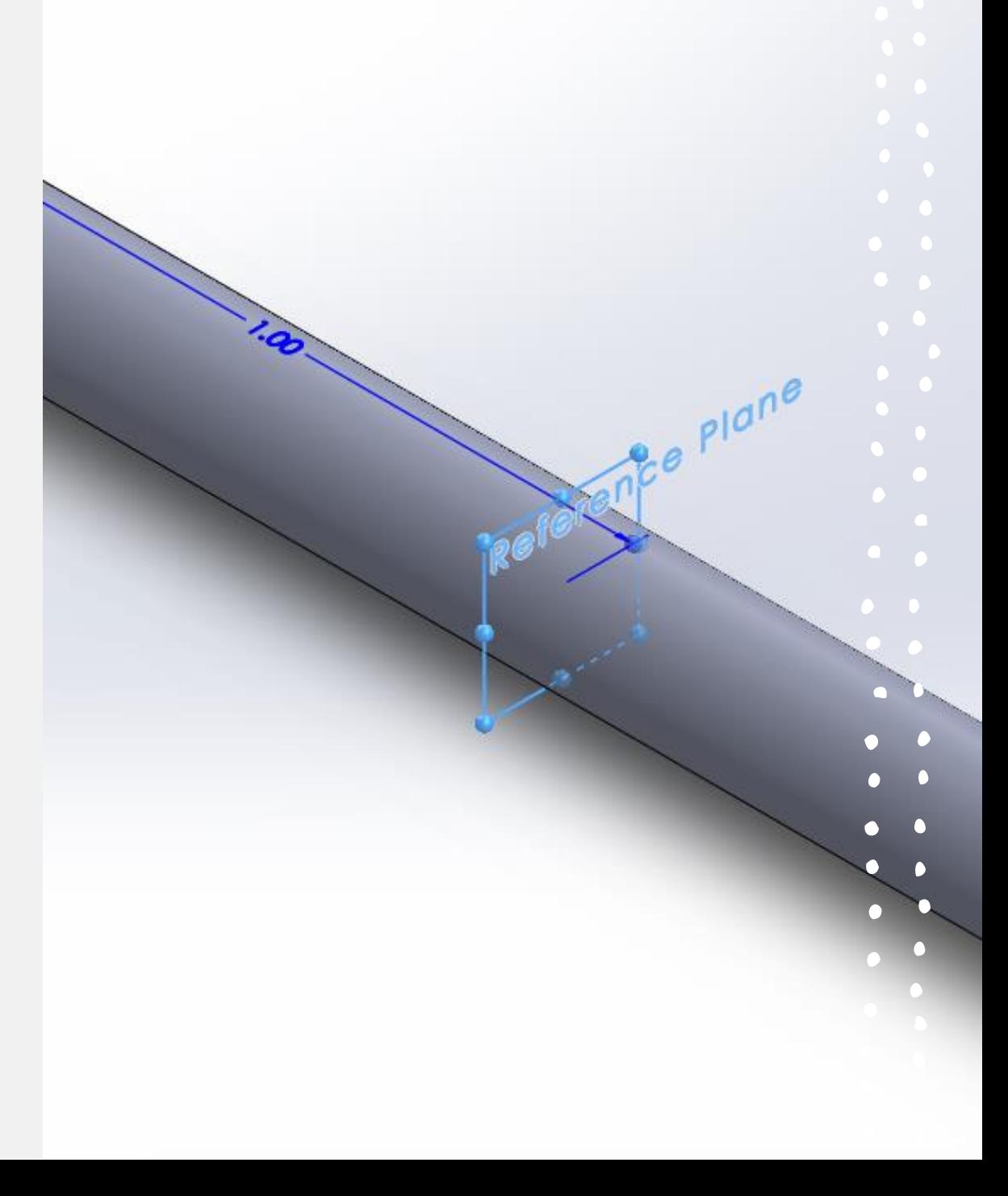

Mirror Bodies – Allows you to make mirror features on one portion of the body to another

**Features > Mirror**

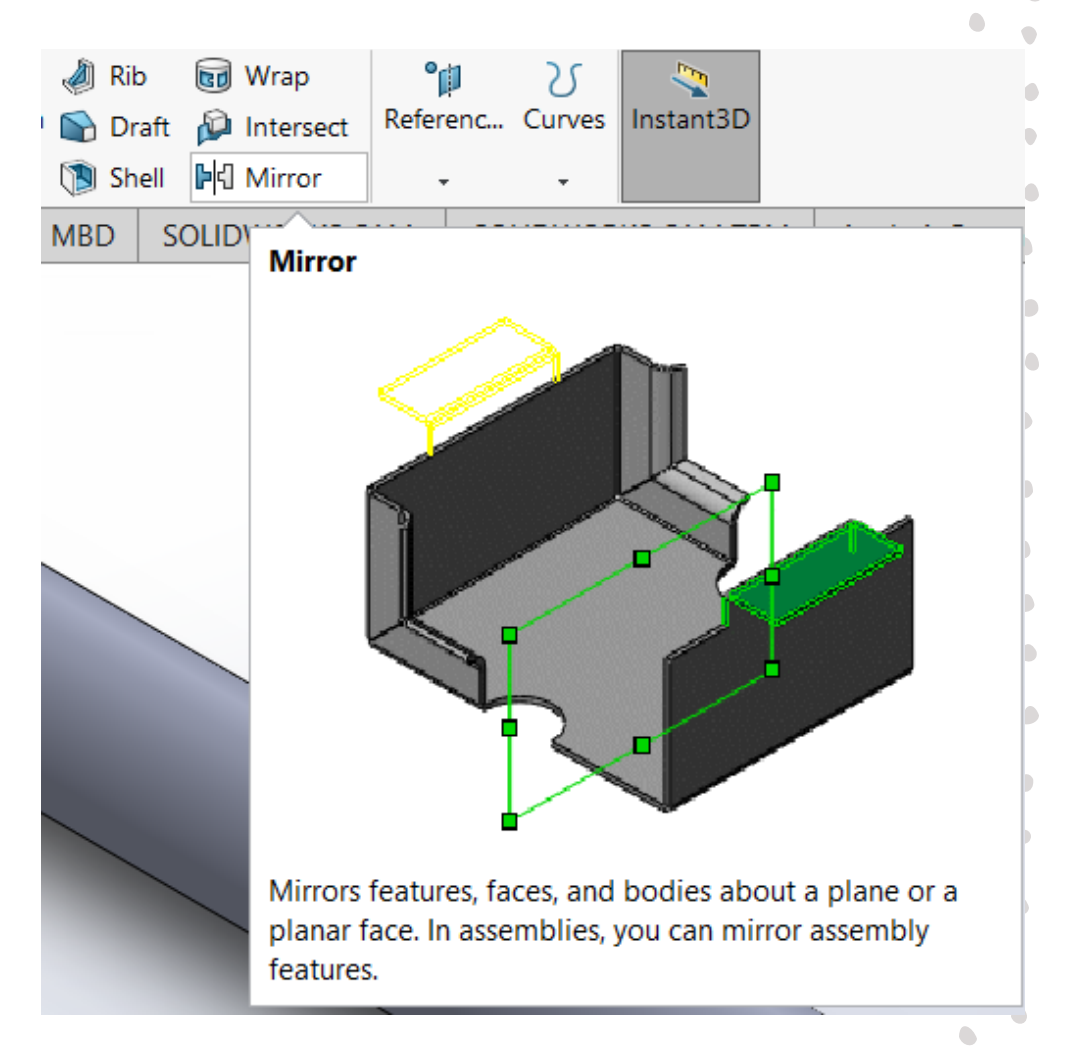

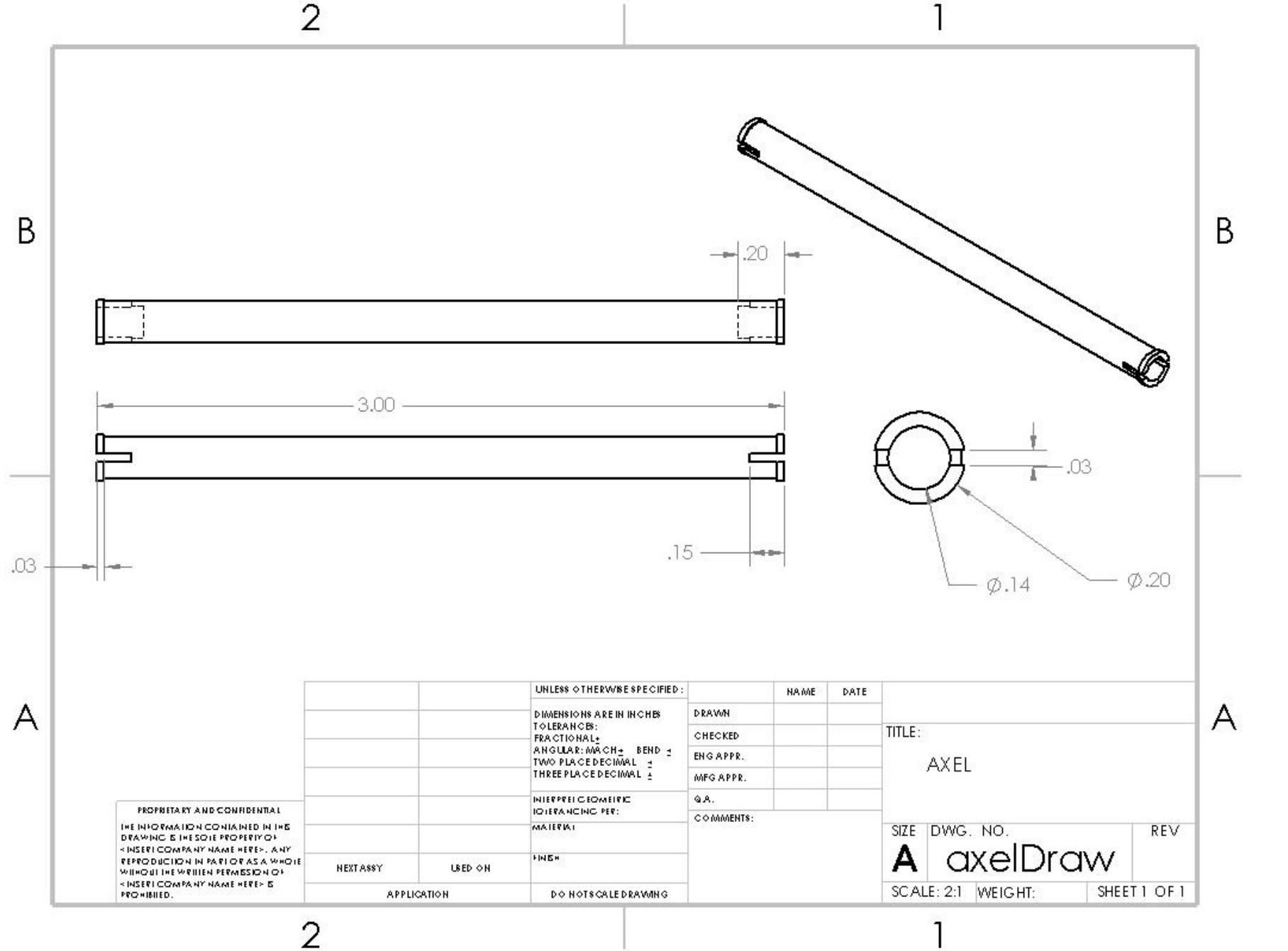

 $\bigcirc$ 

 $\bullet$ 

 $\bullet$ 

c

 $\blacksquare$ 

 $\bigcirc$ 

 $\bigcirc$ 

 $\bigcirc$ 

×  $\bigcirc$  $\triangle$ 

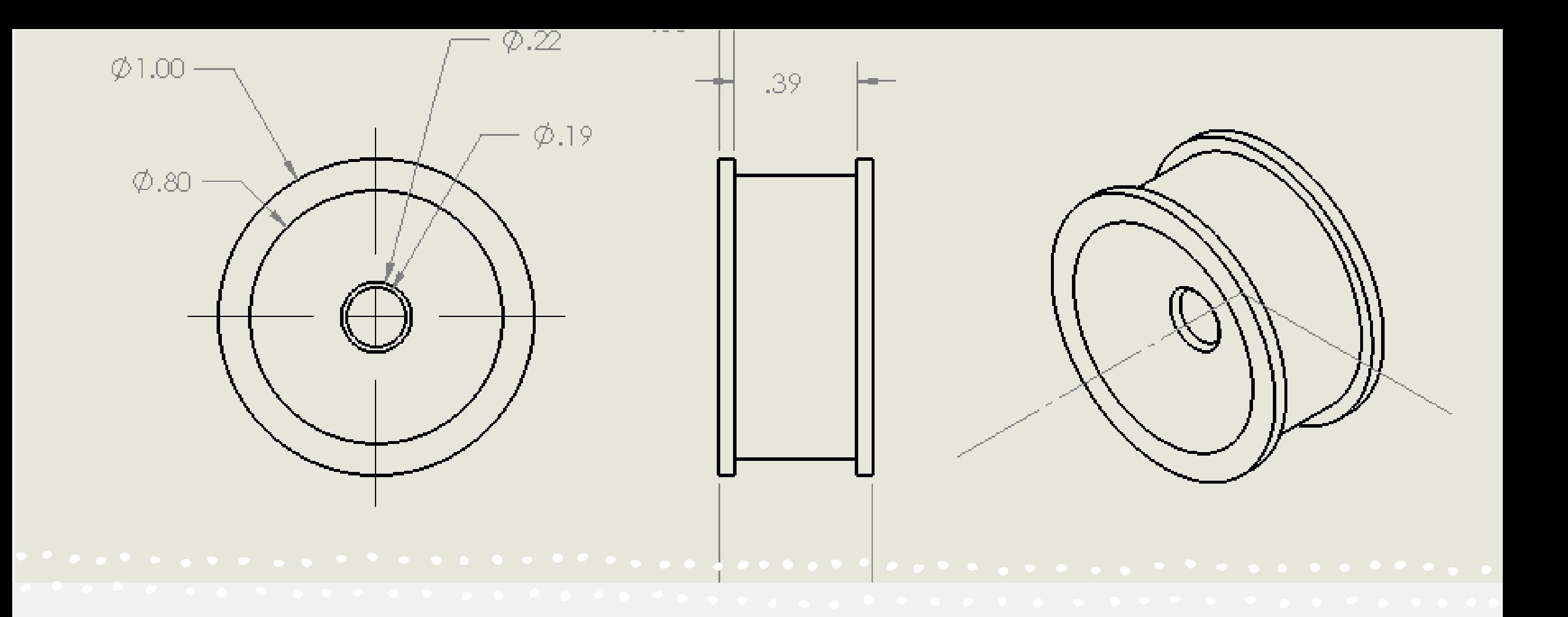

### Wheel Tutorial

N I C O B R A G A

Sketch – Sketch function lets you create a 2D representation of your shape

n

 $\bullet$ 

 $\bullet$ 

 $\sqrt{2}$ 

 $\color{green}\bullet$ 

۸  $\triangle$ 

۸

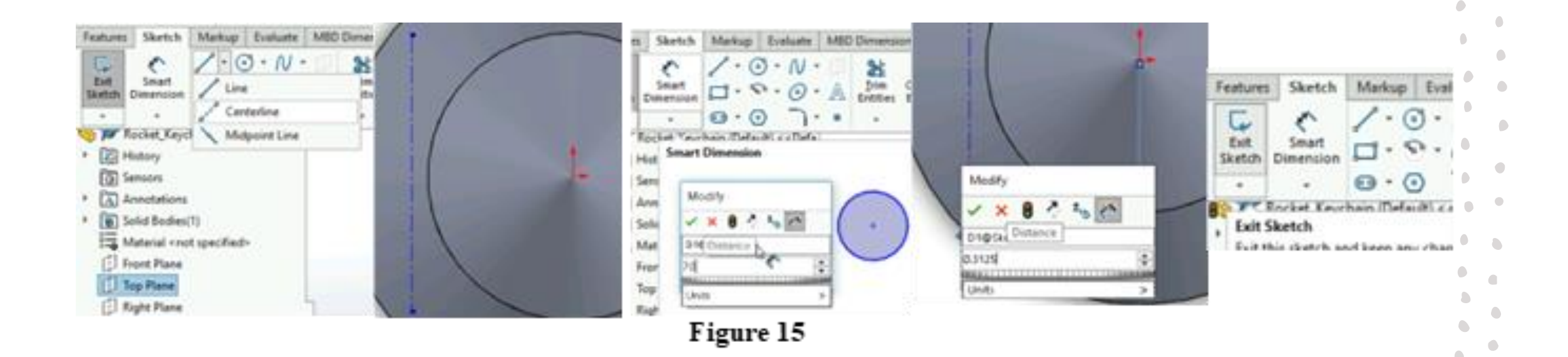

Extrude Boss – Allows your sketch to have a

depth/height

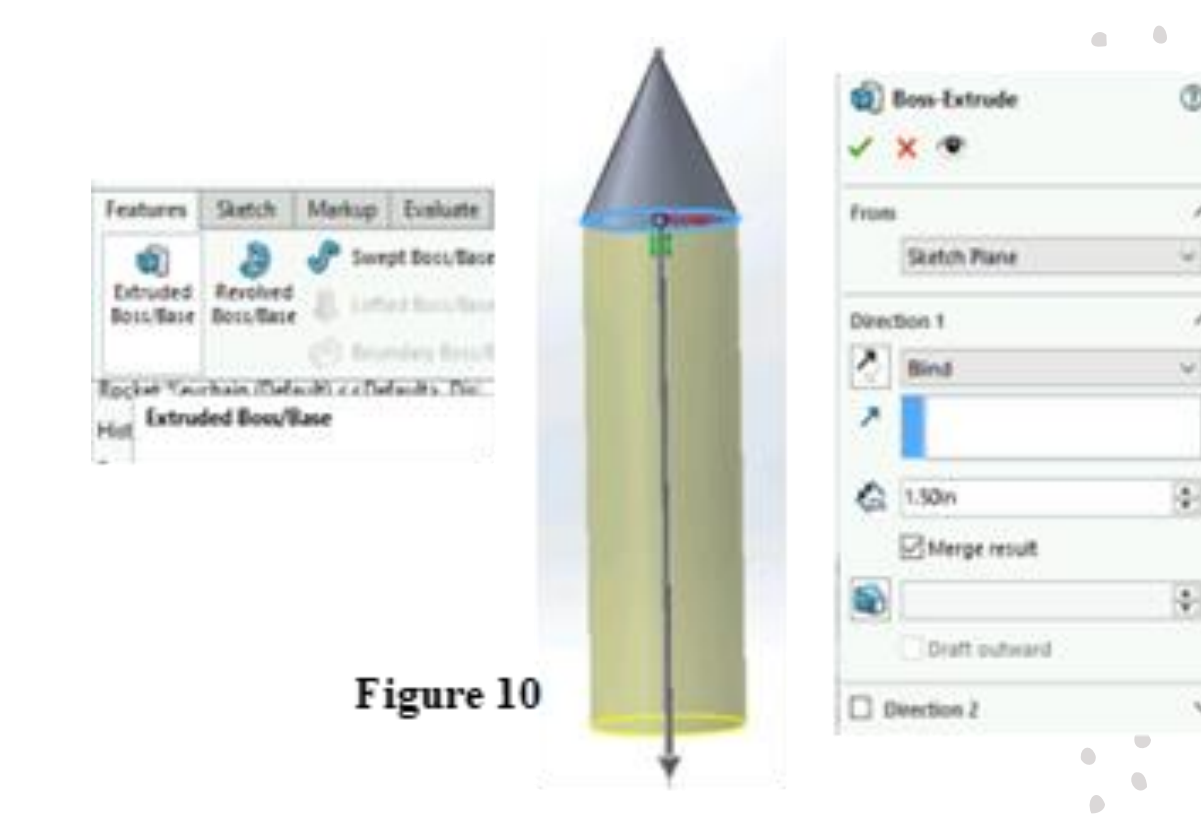

 $\bigcirc$ 

n  $\triangle$  $\bigcirc$ 

 $\bullet$ 

 $\bullet$ 

O

 $\bullet$ 

 $\bigcirc$ 

 $\bigcirc$ 

 $\bigcirc$ 

Revolve Boss – Allows you to revolve your

sketch around a drawn axis

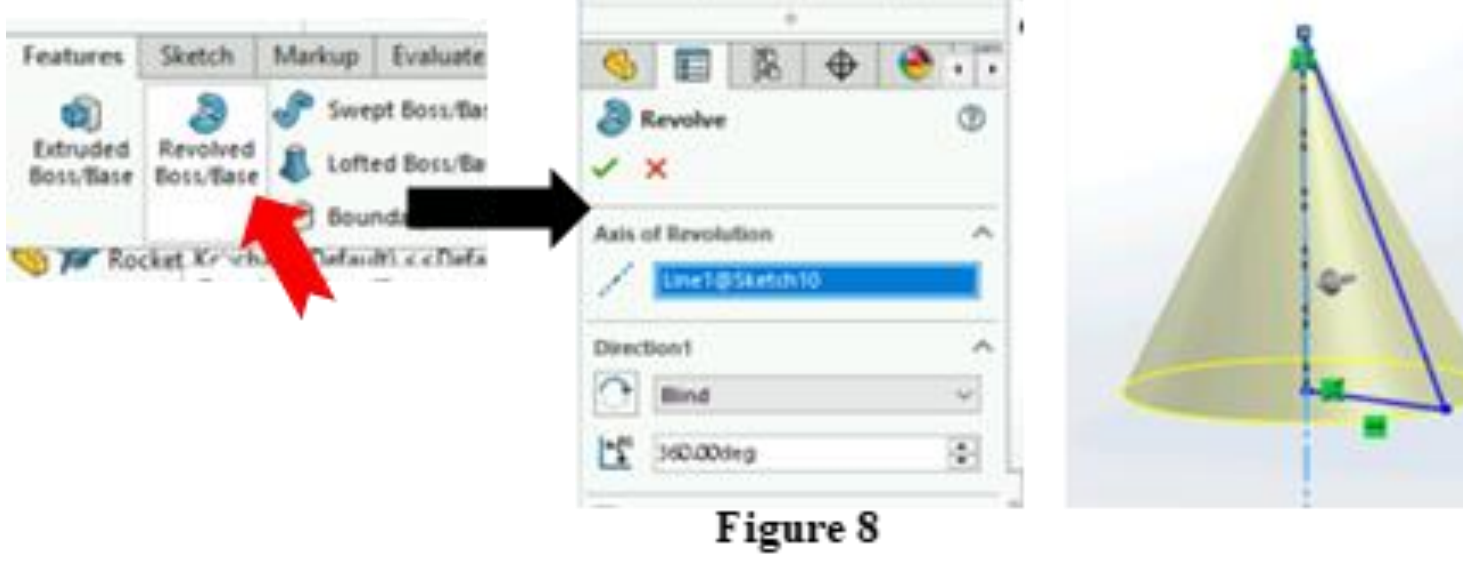

Extruded Cut – Allows your sketch to cut into

existing objects/shapes

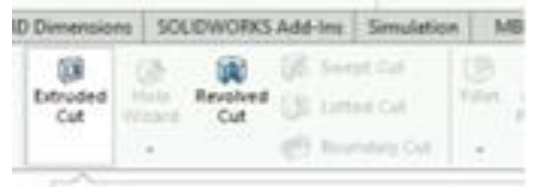

#### **Extraded Cut**

Cuts a solid model by estruding a sketched profile in or or two directions. If the cut affects multiple bodies in multibody parts, you can select which bodies to keep in the Bodies to Keep dialog box.

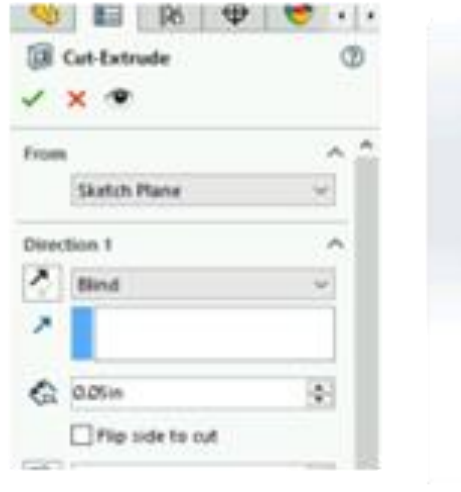

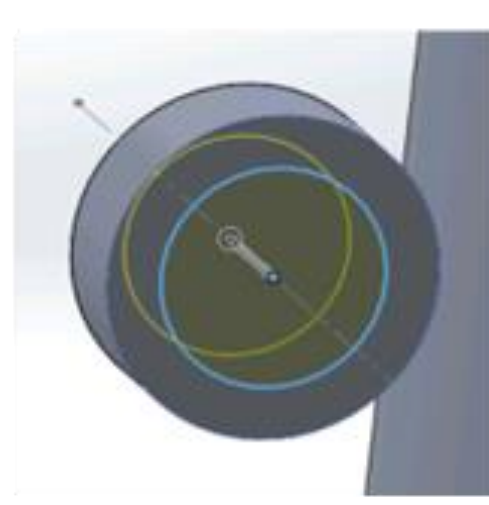

**SOUTHWORKS Add-Ins. | Senutate** *Eastward* Cuts a which model by revol **QC** Cut Revolve  $\checkmark$   $\times$ OE Axes on Revolution Direction1 **Block** S SECORE **Direction?** 

 $\hat{\phantom{a}}$ 

O

n

 $\bullet$ 

 $\bigcirc$ 

 $\sqrt{2}$  $\bullet$ 

 $\triangle$ 

Figure 18

Figure 14

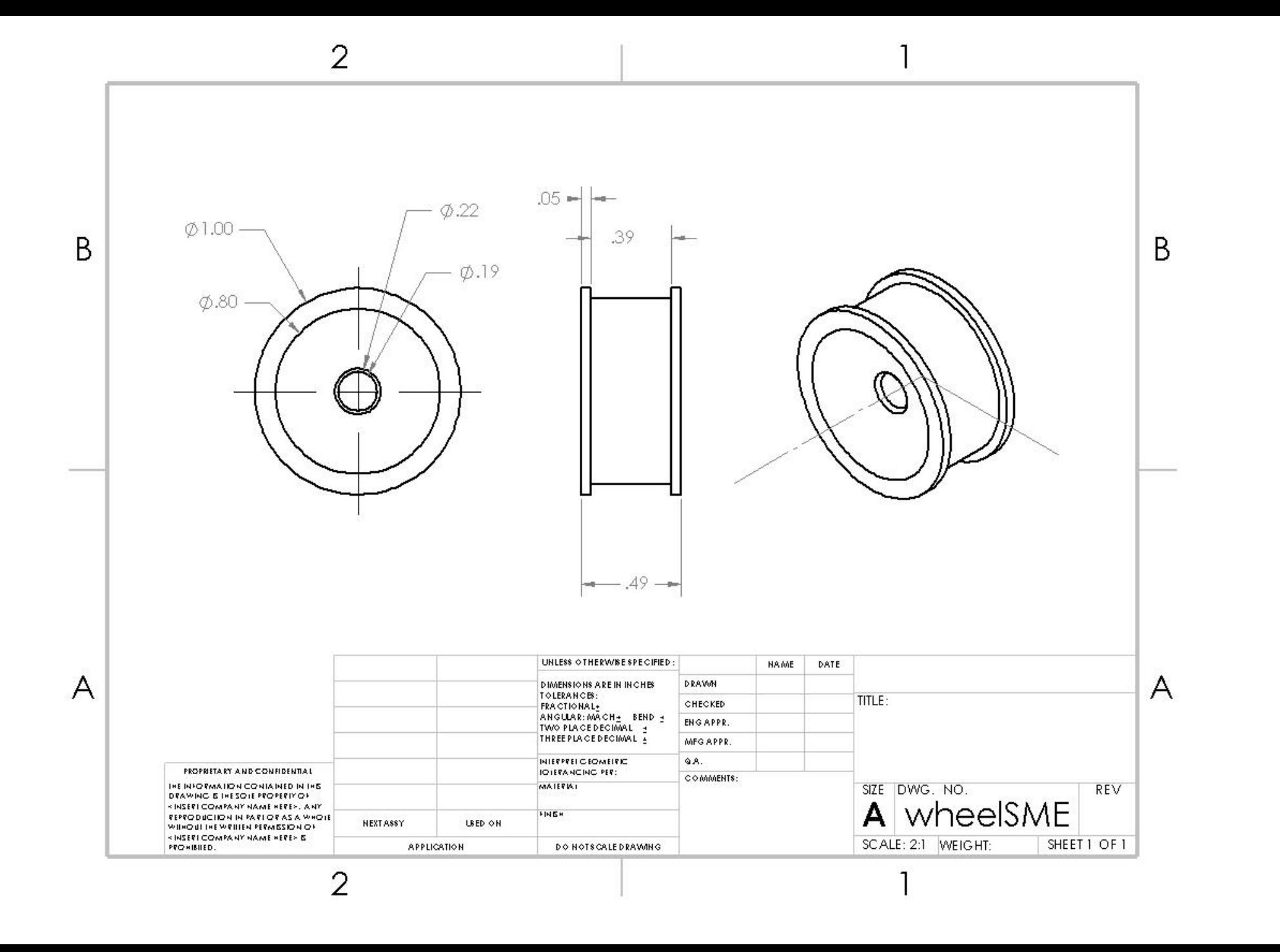

 $\bigcirc$ 

 $\bullet$ 

 $\bullet$ 

٠

œ

∩

 $\sqrt{2}$ 

 $\bigcirc$ 

 $\bigcirc$ 

 $\bigcirc$ 

 $\bigcirc$  $\sqrt{2}$ 

# Proper Tutorial

 $\bullet$ 

 $\bullet$ 

 $\color{green}\bullet$  $\bullet$ 

 $\bullet$ 

 $\bullet$  $\bullet$ 

 $\bullet$ 

 $\bullet$ 

 $\hfill \square$ 

 $\bullet$ 

 $\begin{array}{c} \bullet \\ \bullet \end{array}$ 

 $\bigcap$ 

 $\blacksquare$  $\bullet$  $\bullet$ 

 $\bullet$ 

 $\bullet$ 

 $\bullet$ 

 $\bullet$ 

 $\bullet$ 

 $\mathbf{r} \in \mathbb{R}^{n \times n}$ 

 $\bullet$  $\bullet$ 

 $\bullet$  $\blacksquare$  $\bullet$ 

 $\bullet$ 

 $\bullet$ 

 $\bullet$ 

 $\bullet$ 

 $\bullet$ 

 $\bullet$ 

 $\bullet$ 

 $\bullet$ 

 $\begin{array}{c} \bullet \\ \bullet \end{array}$ 

 $\bullet$ 

 $\bullet$ 

 $\bullet$ 

 $\bullet$ 

 $\bullet$ 

 $\bullet$ 

 $\bullet$ 

 $\bullet$  $\bullet$ 

 $\bullet$ 

 $\bullet$  $\bullet$